## 如何隐藏数据连接目录,同时赋予数据源引用权限

(本文档仅供参考)

## 问题:

某个角色有数据连接的资源引用权限,无数据连接的操作权限,此时在电子表格的数据集面板可以看到数据连接,如何实现隐藏数据连接(即数据连 接对某些角色用户不可见)

## 解决方案:

处理之前,可先参考资源权限中引用和查看权限的区[别https://wiki.smartbi.com.cn/pages/viewpage.action?pageId=76678580](https://wiki.smartbi.com.cn/pages/viewpage.action?pageId=76678580)

所以根据产品现有功能配置,对应设置步骤如下:

1、数据连接页面,数据连接右键,资源授权,找到对应的角色删除掉。

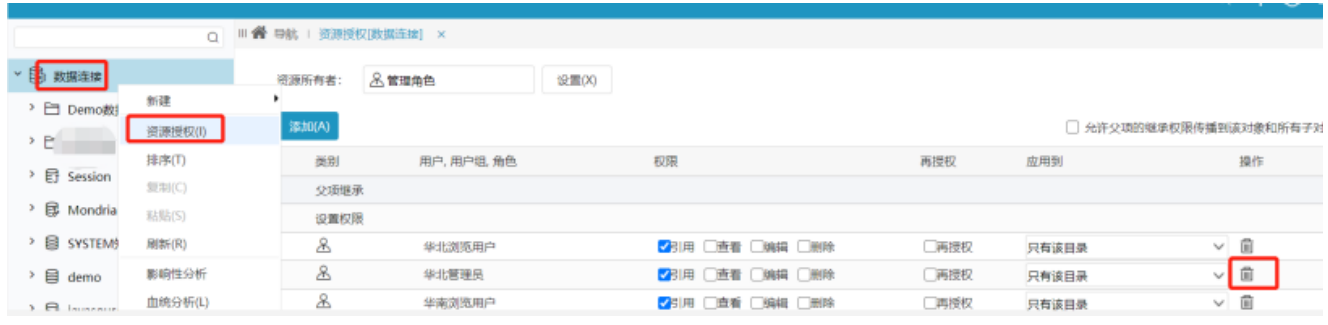

2、系统运维下用户管理,找到对应的用户角色,按照截图设置资源权限。对应目录不勾选权限。(设置好后重新登陆查看便可)

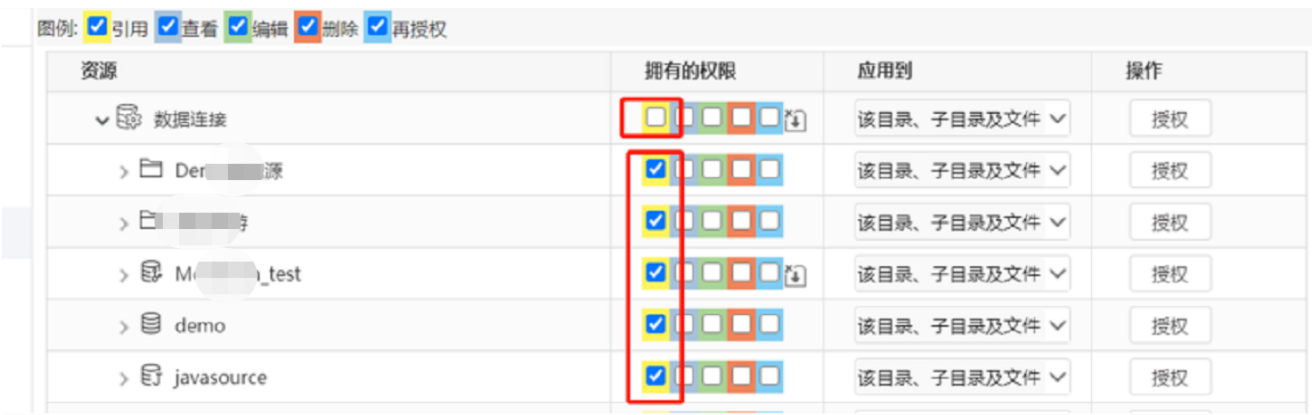

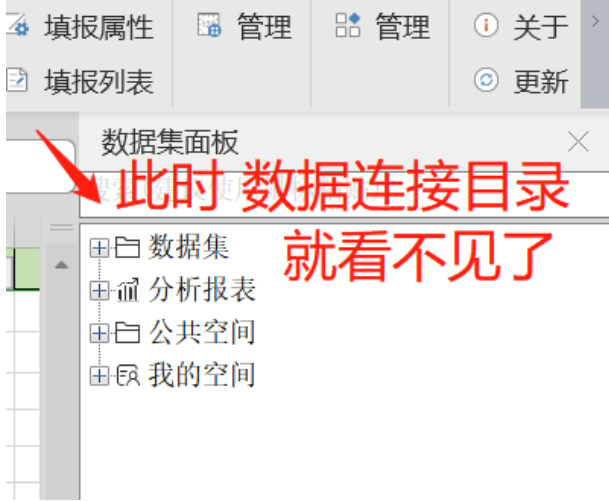